# **УТВЕРЖДАЮ**

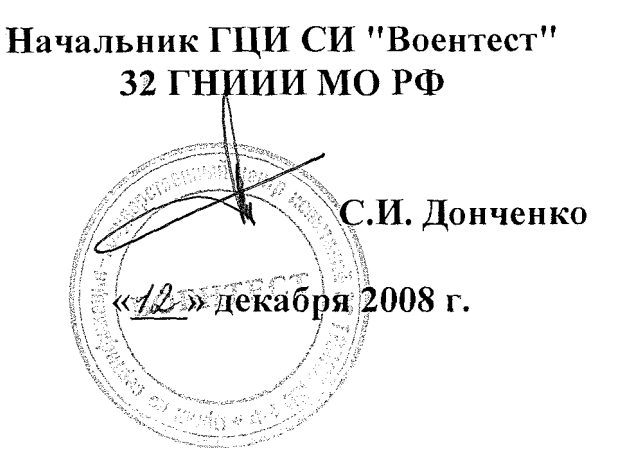

**Инструкция**

 $\alpha$ 

**Генераторы сигналов произвольной формы DS345**

**фирмы «Stanford Research Sistems, Inc.», США**

**МЕТОДИКА ПОВЕРКИ**

**г. Мытищи, 2008 г.**

## 1 Общие положения

1.1 Настоящая методика распространяется на генераторы сигналов произвольной формы DS345 (далее по тексту - генераторы), изготовленные фирмой «Stanford Research Sistems, Inc.», США, заводские номера 36433, 36443, 36444, 36930, 36938, 36939, 36996, 36997, 36998 и устанавливает методы и средства их первичной и периодической поверок.

1.2 Периодическая поверка генераторов должна проводиться с межповерочным интервалом 1 раз в год.

#### 2 Операции поверки

2.1 При поверке выполнять операции, представленные в таблице 1. Таблица 1

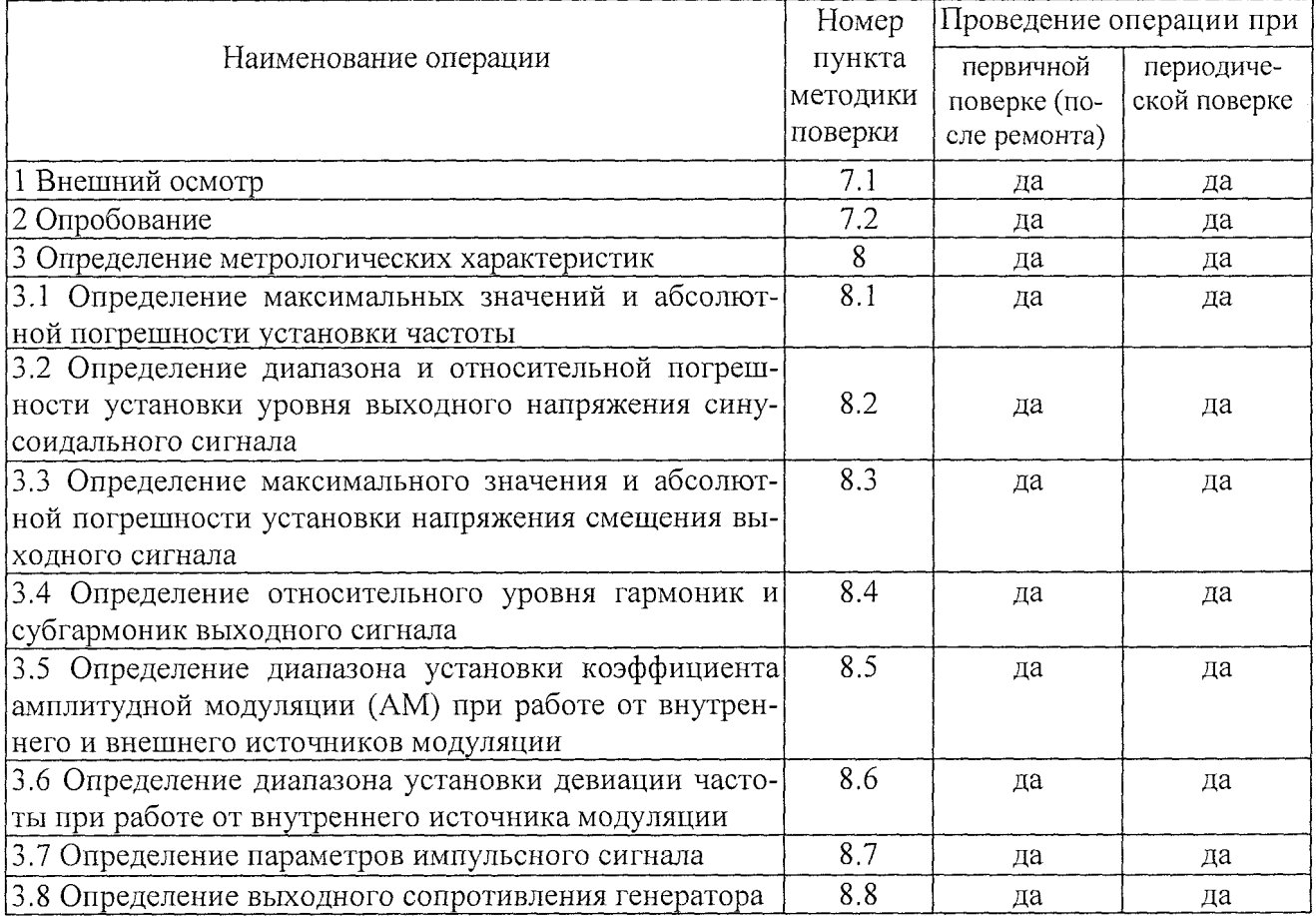

## 3 Средства поверки

3.1 При проведении поверки использовать средства измерений и вспомогательное оборудование, представленное в таблице 2.

## Таблица 2

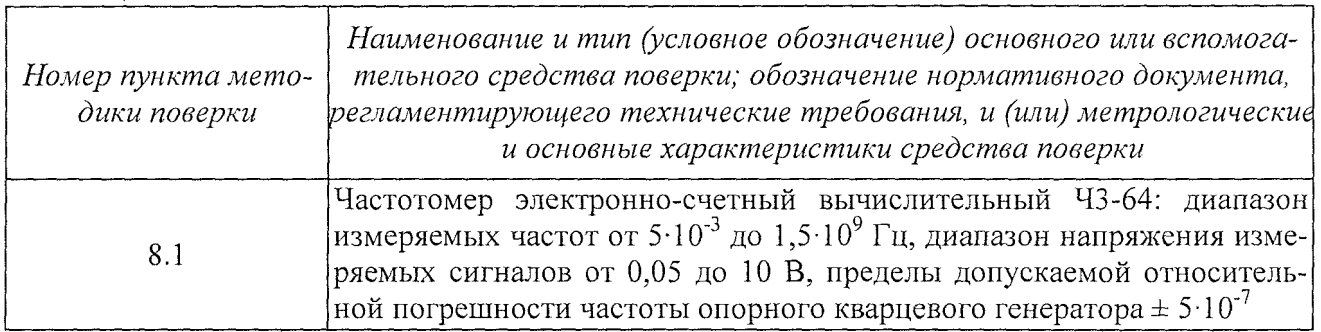

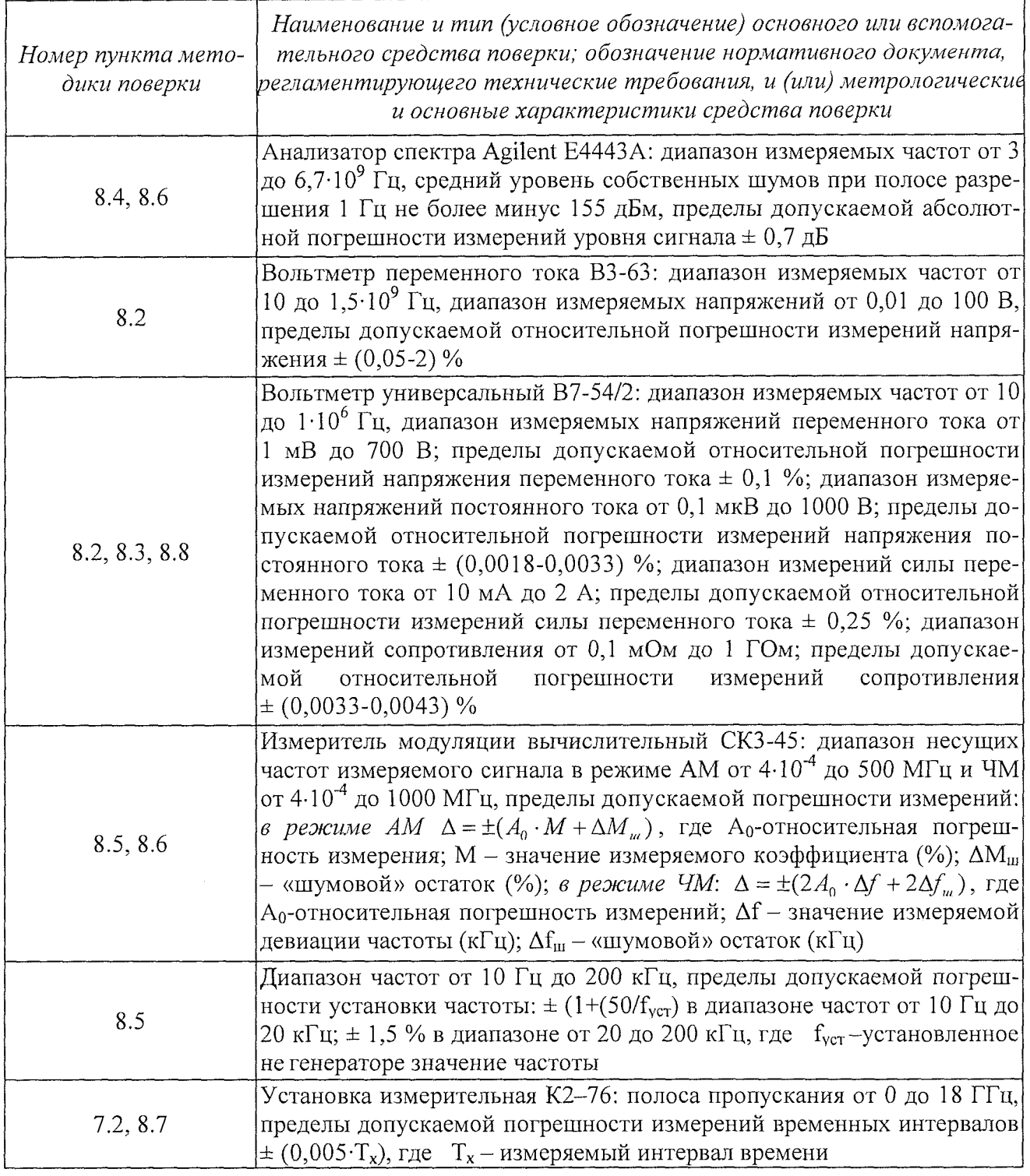

3.2 Допускается использование других средств измерений и вспомогательного оборудования, имеющих метрологические и технические характеристики не хуже характеристик приборов, приведенных в таблице 2.

3.3 Вышеуказанные средства измерений должны быть поверены органами государственной метрологической службы и иметь действующие свидетельства о поверке.

## 4 Требования безопасности

4.1 При проведении поверки необходимо соблюдать требования техники безопасности, предусмотренные «Правилами технической эксплуатации электроустановок потребителей» и «Правилами техники безопасности при эксплуатации электроустановок потребителей» (изд.3) и требования безопасности, указанные в технической документации на применяемые эталоны и вспомогательное оборудование.

4.2 Поверка генераторов должна осуществляться лицами, изучившими эксплуатационную, нормативно-техническую документацию.

#### **5 Условия поверки**

5.1 При проведении поверки генератора необходимо соблюдение следующих требований к условиям внешней среды:

- температура окружающей среды  $(20 \pm 5)$ °С;

- относительная влажность  $(65 \pm 15)$  %;

- атмосферное давление (750  $\pm$ 30) мм рт. ст.;

- напряжение питающей сети (220  $\pm$  5) В;
- частота питающей сети (50  $\pm$  0,5) Гц.

#### **6 Подготовка к поверке**

6.1 Перед проведением поверки необходимо выполнить следующие подготовительные работы:

выдержать приборы в условиях, указанных в п. 5 в течение не менее 1 ч;

выполнить операции, оговоренные в руководстве по эксплуатации на поверяемый генератор по его подготовке к поверке;

выполнить операции, оговоренные в технической документации на применяемые средства поверки по их подготовке к измерениям;

осуществить предварительный прогрев приборов для установления их рабочего режима.

## **7 Проведение поверки**

#### *7.1 Внешний осмотр*

7.1.1 При проведении внешнего осмотра установить соответствие генератора следующим требованиям:

наружная поверхность не должна иметь следов механических повреждений, которые могут влиять на работу генератора;

разъемы должны быть чистыми;

соединительные провода должны быть исправными;

комплектность генератора должна соответствовать указанной в технической документации фирмы-изготовителя.

7.1.2 Генератор, не удовлетворяющий данным требованиям, бракуется и направляется в ремонт.

## **7.2 Опробование**

7.2.1 Подготовить генератор к работе в соответствии с указаниями руководства по эксплуатации;

проверить работоспособность с помощью установки измерительной К2-76 с соответствующей полосой пропускания, для чего, включив питание и прогрев генератор в течение 30 минут и поочередно нажимать кнопки включения сигналов прямоугольной, треугольной и синусоидальной формы, на экране установки должны наблюдаться соответствующие сигналы.

7.2.2 Генератор, не удовлетворяющий данным требованиям, бракуется и направляется в ремонт.

#### 8. Определение метрологических характеристик

8.1 Определение максимальных значений и абсолютной погрешности установки частоты

Определение верхних пределов и абсолютной погрешности воспроизводимой частоты проводить методом прямых измерений частоты выходного синусоидального сигнала генератоpa.

Структурная схема соединения приборов приведена на рисунке 1.

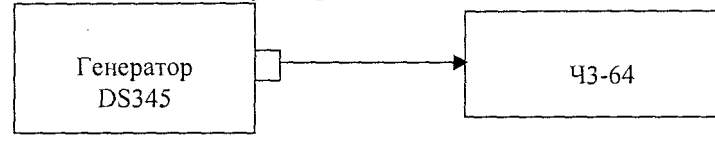

Рисунок 1

8.1.1 Измерения необходимо проводить в следующей последовательности.

Соединить выход генератора со входом частотомера электронно-счетного Ч3-64 в соответствии с рисунком 1.

Установить на выходе генератора значение частоты выходного синусоидального сигнала (f<sub>vcT</sub>) 30,2 МГц и амплитуду 500 мВ. Измерить частотомером значение частоты выходного сигнала (f<sub>изм</sub>). Рассчитать абсолютную погрешность установки частоты выходного сигнала генератора в соответствии с формулой (1).

$$
\Delta f = f_{vcm} - f_{u3M} \tag{1}
$$

8.1.2 При измерении сигналов прямоугольной, пилообразной и треугольной формы измерить период колебаний с вычислением абсолютной погрешности измерений по формуле (2):

$$
\Delta_f = \frac{T_{u_{3M}} - T_{u_{0M}}}{T_{u_{3M}} \cdot T_{u_{0M}}}, \qquad (2)
$$

где Т<sub>изм</sub> - период, измеренный частотомером, с;

 $T_{\text{max}} = \frac{1}{f_{\text{max}}}$ , с; - период, установленный на генераторе.

Результаты поверки считать удовлетворительными, если максимальные значения частоты измеренного сигнала составляют, МГц:

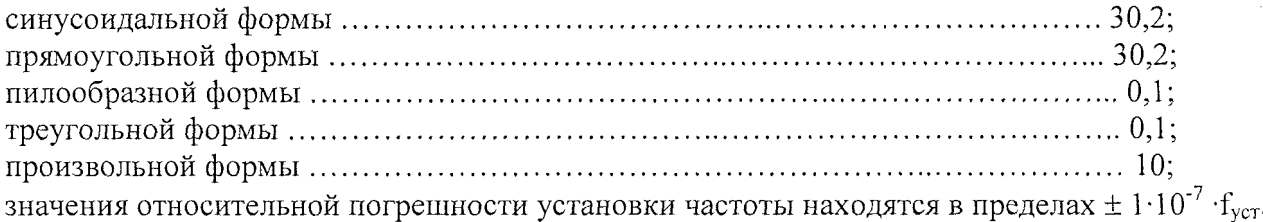

8.2 Определение диапазона и относительной погрешности установки уровня выходного напряжения синусоидального сигнала

Диапазон и относительную погрешность установки уровня выходного напряжения синусоидального сигнала определять методом прямых измерений с помощью вольтметра переменного тока ВЗ-63.

8.2.1 Измерения проводить в следующей последовательности.

Собрать схему измерений в соответствии с рисунком 2.

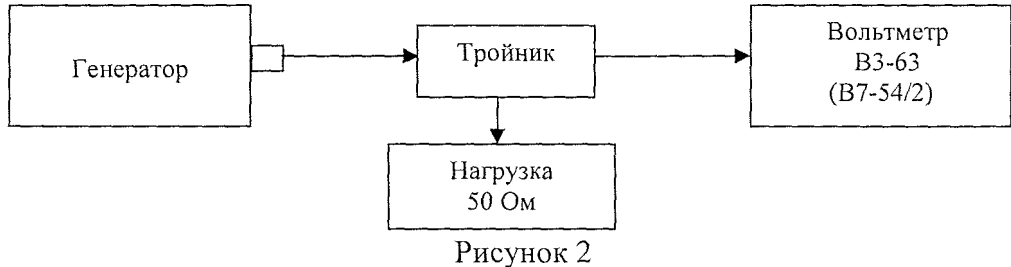

На генераторе установить сигнал частотой 10 Гц и выходным напряжением 10 мВ. Провести измерения вольтметром универсальным В7-54/2. В соответствии с таблицей 8,1 провести измерения остальных значений напряжений выходного сигнала.

При выполнении измерений на частотах 5, 10 и 20 МГц применять вольтметр переменного тока ВЗ-бЗ.

При выполнении измерений на высокоомной нагрузке (Hi-Z ) не применять нагрузку 50 Ом.

Таблица 8.1

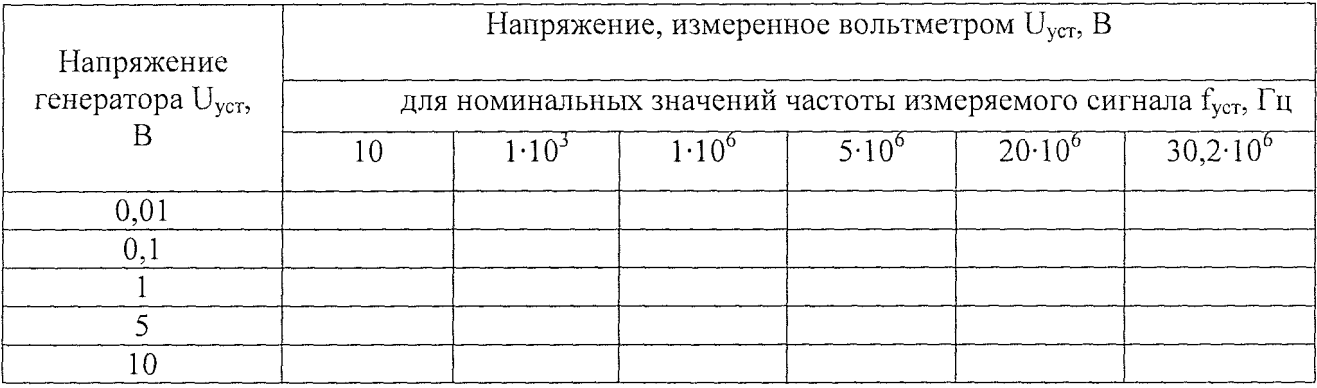

Вычислить погрешность установки уровня выходного напряжения (дБ) по формуле (3):

$$
\delta_U = 20 \cdot \lg \frac{U_{u\alpha u}}{U_{v\alpha m}} \tag{3}
$$

где  $U_{\text{ver}}$  - значение напряжения, установленное на выходе генератора, В;

и изм - значение напряжения, измеренное вольтметром, В.

Результаты поверки считать удовлетворительными, если: диапазон установки уровня выходного напряжения  $(U_{pp})$  при нагрузке сопротивлением 50 Ом изменяется от 0,01 до 10 В, при высокоомной нагрузке (Hi-Z) от 0,01 до 20 В; значения относительной погрешности установки уровня выходного напряжения синусоидального сигнала находятся в пределах, дБ:

а) при уровне выходного напряжения от 0,01 до 5 В;

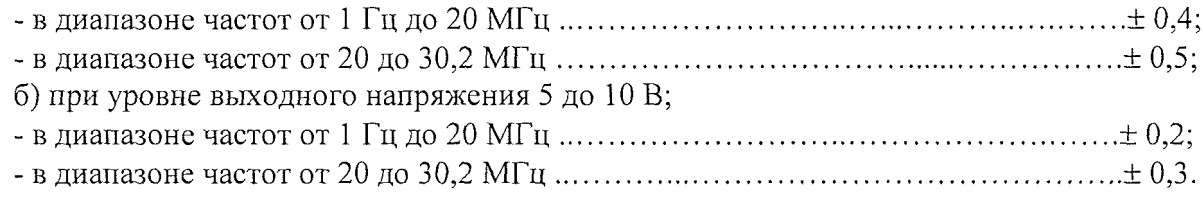

*8.3 Определение максимального значения и абсолютной погрешности установки напряжения смещения выходного сигнала*

Измерение максимальных значений установки напряжения смещения выходного сигнала проводить методом прямых измерений.

Собрать схему измерений в соответствии с рисунком 2 (вместо вольтметра B3-63 использовать вольтметр В7-54/2).

Перевести В7-54/2 в режим измерения напряжения постоянного тока.

Выбрать режим генерирования синусоидального сигнала частотой 1 кГц. Последовательно установить на выходе генератора значения размаха выходного напряжения  $(U_{p-p})$  (Amplitude) 0; 1; 10 В и значения смещения выходного сигнала (DC offset)  $U_{\text{cm}}$  согласно таблице 8.2 (положительные и отрицательные значения смещения).

Провести измерения вольтметром универсальным В7-54/2 значений напряжения постоянного тока  $(U_{HM})$ , занести результаты измерений в таблицу 8.2.

## Таблица 8.2

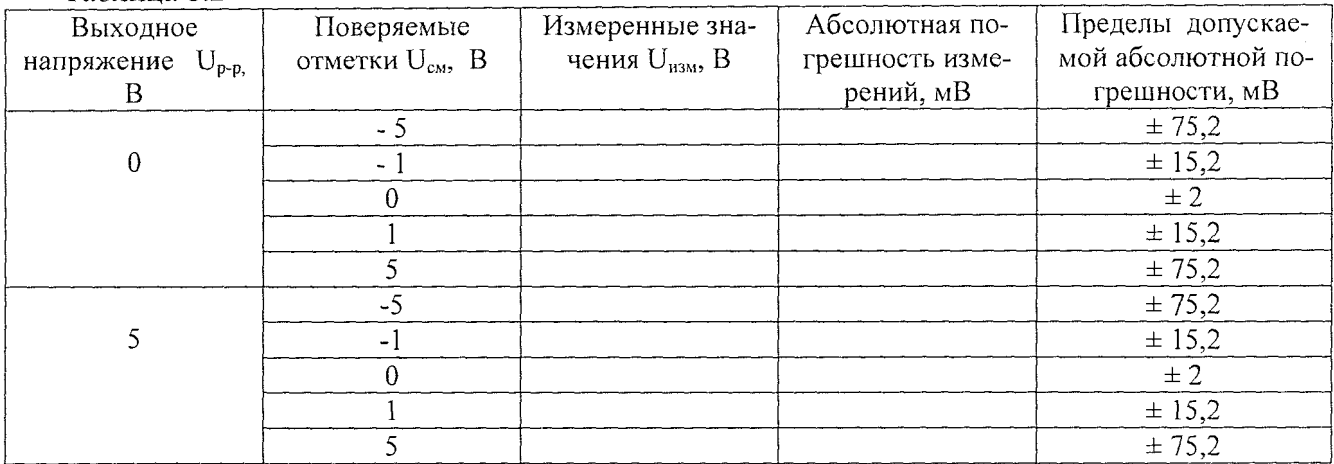

Абсолютную погрешность установки напряжения смещения выходного сигнала вычислить по формуле (4).

$$
\Delta_{\scriptscriptstyle CM} = U_{\scriptscriptstyle u3M} - U_{\scriptscriptstyle CM} \tag{4}
$$

где: U<sub>изм</sub> - измеренное напряжение смещения постоянной составляющей;

 $U_{\text{cm}}$  – установленное на генераторе напряжение смещения выходного сигнала.

Результаты поверки считать удовлетворительными, если:

диапазон максимальных значений установки напряжения смещения ( $\rm U_{\rm cm}$ ) выходного сигнала составляет ± 5 В;

значения абсолютной погрешности установки напряжения смещения выходного сигнала  $\Delta_{\text{cm}}$  находятся в пределах, указанных в таблице 8.2.

#### *8.4 Определение относительного уровня гармоник и субгармоник выходного сигнала* Проверка относительного уровня гармоник по отношению к уровню сигнала несущей

частоты провести анализатором спектра ВЧ и СВЧ диапазонов Agilent Е4443В.

Собрать схему измерений в соответствии с рисунком 3.

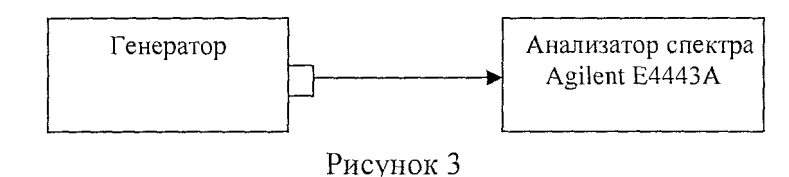

Провести измерения гармоник относительно основного сигнала. На генераторе установить уровень выходного сигнала 707 мВ. Измерения проводить на частотах основного сигнала 100, 1000 Гц; 1000 кГц и 10, 30 МГц. Анализатором спектра последовательно настраиваться на частоту основного сигнала и ее гармоник.

 $2-f_0$ ,  $3-f_0$ , ..., n-  $f_0$ , где  $f_0$  - частота основного сигнала. Измерить их уровень.

Уровень гармоник *(AD)* относительно уровня мощности основного сигнала рассчитать по формуле (5):

$$
\Delta D = D_0 - D_{u \text{3M}} \qquad , \qquad (5)
$$

где  $D_{H3M}$  - измеренное значение уровня n-ой гармоники максимальной по отношению к другим, дБ;

 $D_0$  - измеренное значение уровня выходного сигнала основной частоты, дБ.

Уровень субгармоник относительно уровня мощности основного сигнала измерить на частотах  $0.25f_0$ ,  $0.5f_0$ ,  $1.5f_0$ . По формуле (5) рассчитать относительный уровень субгармоник, где  $D_{H3M}$  - измеренное значение уровня n-ой субгармоники, дБ.

Результаты поверки считать удовлетворительными, если:

а) относительный уровень гармоник выходного синусоидального сигнала, дБ, не более, в диапазоне частот:

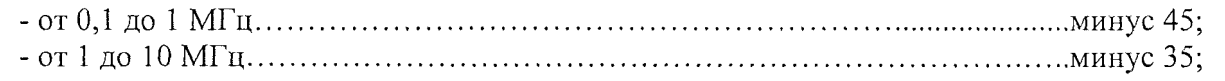

- от 10 до 30 М Гц.............................................................................................................минус 25.

б) относительный уровень субгармоник выходного синусоидального сигнала составляет не более минус 50 дБ.

*8.5 Определение диапазона установки коэффициента A M при работе от внутреннего и внешнего источников модуляции*

8.5.1 Для проведения измерений коэффициента AM при работе генератора от внутреннего источника модуляции собрать схему в соответствии с рисунком 4 (генератор сигналов НЧ ГЗ-118 не подключен). На испытываемом генераторе установить режим внутренней AM. Установить частоту внутреннего модулирующего генератора 1 кГц, уровень выходной мощности 707 мВ. На измерителе модуляции установить режим измерений AM и полосу НЧ от 0,02 до 20 кГц.

Провести измерения полного диапазона установки коэффициента AM. Измерения проводить на частотах 10 и 30 МГц. Коэффициент амплитудной модуляции изменять от 0 до 100 % с шагом 10. Фиксировать пиковые значения  $M<sub>B</sub>$  и  $M<sub>H</sub>$  коэффициента AM.

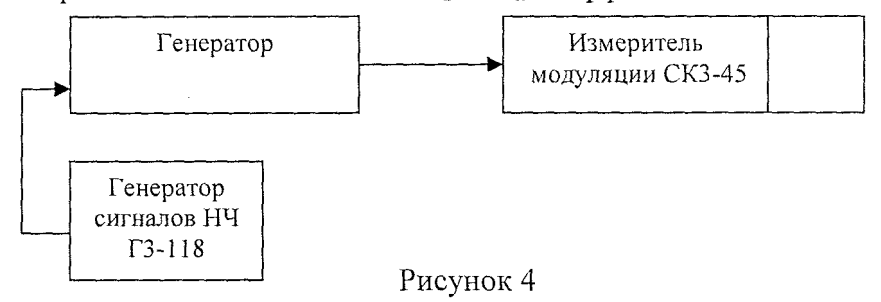

8.5.2 Для проведения измерений коэффициента AM от внешнего источника модуляции собрать схему в соответствии с рисунком 4. К входу испытываемого генератора подключить генератор сигналов низкочастотный ГЗ-118 с установленными параметрами модулирующего напряжения 500 мВ и частотой 1 кГц. На испытываемом генераторе установить режим генерирования AM сигнала от внешнего источника модуляции. Провести измерения коэффициента AM на частотах основного сигнала 10, 50 и 30 МГц. Коэффициент амплитудной модуляции установить 10 и 100 % .

По результатам измерений рассчитать измеренное значение коэффициента АМ ( $M_{H3M}$ ) по формуле (6):

$$
M_{u_{3M}} = \frac{M_a + M_u}{2} \tag{6}
$$

где  $M_B$  и  $M_H$  - измеренные значения коэффициента АМ, %.

Результаты поверки считать положительными, если коэффициент AM при генерации от внутреннего и внешнего источников модуляции изменяется в диапазоне от 0 до 100 %.

*8. б Проверка диапазона установки девиации частоты при работе от внутреннего источника модуляции*

При измерении девиации частоты до 1 МГц измерения проводить с помощью измерителя модуляции СКЗ-45. При выполнении измерений девиации частоты от 1 до 30 МГц измерения проводить анализатором спектра Agilent Е4443А в соответствии со схемой подключения, указанной на рисунке 3.

Для проведения измерений диапазона установки девиации частоты при работе генератора от внутреннего источника модуляции собрать схему в соответствии с рисунком 4 (генератор сигналов НЧ ГЗ-118 не подключен). На испытываемом генераторе установить режим внутренней ЧМ. Установить частоту внутреннего модулирующего генератора 1 кГц, уровень выходного напряжения 707 мВ. На измерителе модуляции установить режим измерений ЧМ и полосу НЧ от 0,02 до 20 кГц. Измерения значений девиации частоты провести следующих частотах основного сигнала: 0,1; 1; 10; 30 МГц.

При измерении девиации частоты 10 и 30 МГц измерения проводить анализатором спектра. На анализаторе выполнить следующие установки:

- полоса обзора ПО = 60 МГц;

 $-$  полоса пропускания ПП = 100 кГц;

- полоса видеофильтра ВФ = 100 кГц;

За измеренную величину девиации  $w_{u2M}$  принимается половина ширины спектра наблюдаемого на анализаторе ЧМ сигнала. Маркером М отсчитывается ширина спектра от несущей до крайних значений боковых частот ЧМ сигнала.

Результаты поверки считать положительными, если диапазон установки девиации частоты для выходного синусоидального сигнала составляет от 0,001 до  $30,2.10^3$  кГц.

#### *8*.7 *Проверка параметров импульсного сигнала*

Проверку параметров импульсного сигнала, длительности фронта и среза импульса, выброса на вершине и в паузе импульса проводить установкой измерительной К2-76 на частотах сигнала 1, 10 и 30 МГц.

На генераторе выполнить следующие установки:

- режим генерирования прямоугольных импульсов положительной полярности;

- длительность импульса 0,5 мкс;

- амплитуда 1 В.

Аналоговый фильтр отключен. Длительность фронта и среза импульса измерить по уровню 0,1; 0,9 от полного размаха импульса.

Результаты поверки считать положительными, если параметры импульсного модулирующего сигнала не превышают следующих значений:

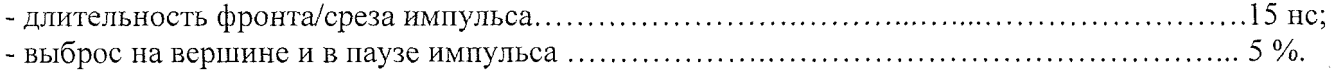

*8.8 Определение выходного сопротивления генератора*

Определение выходного сопротивления генератора провести с помощью вольтметра универсального В7-54/2.

Собрать схему измерений в соответствии с рисунком 5.

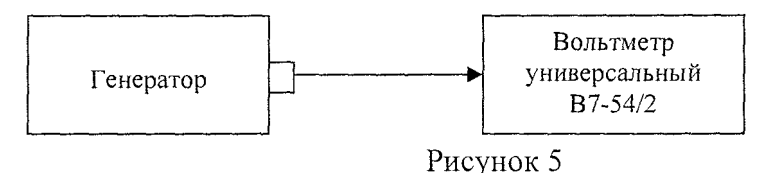

Провести измерения вольтметром универсальным В7-54/2.

Результаты поверки считать удовлетворительными, если выходное сопротивление генератора составляет (50±1) Ом.

#### **9 Оформление результатов проведения поверки**

9.1 При положительных результатах поверки на генератор (техническую документацию) наносится оттиск поверительного клейма или выдается свидетельство установленной формы.

9.2 Значения характеристик, определенные в процессе поверки, заносятся в документацию.

9.3 В случае отрицательных результатов поверки применение генератора запрещается, на него выдается извещение о непригодности к применению с указанием причин.

Заместитель начальника отдела ГЦИ СИ "Воентест" 32 ГНИИИ МО РФ

Научный сотрудник ГЦИ СИ "Воентест" 32 ГНИИИ МО РФ

Р.А. Родин

В.Н. Прокопишин

 $\overline{Q}$ 

# **УТВЕРЖДАЮ**

**Начальник ГЦИ СИ "Воентест" 32 ГЦИИИ МО РФ**

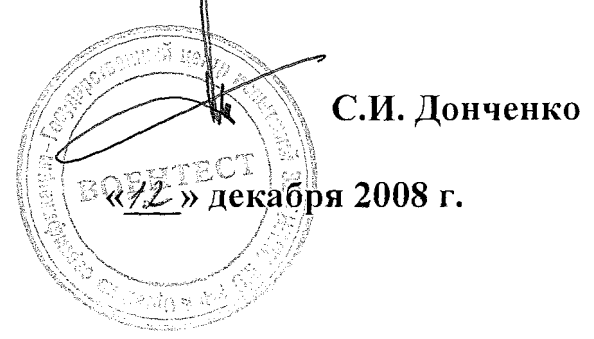

**Инструкция**

 $\frac{1}{2} \gamma$ 

# **Генераторы сигналов произвольной формы DS345**

**фирмы «Stanford Research Sistems, Inc.», США**

**МЕТОДИКА ПОВЕРКИ**

**г. Мытищи, 2008 г.**

- полоса обзора ПО = 60 МГц;

- полоса пропускания ПП =  $100 \text{ kT}$ и:
- полоса видеофильтра  $B\Phi = 100$  кГц;

За измеренную величину девиации *w<sub>u3M</sub>* принимается половина ширины спектра наблюдаемого на анализаторе ЧМ сигнала. Маркером М отсчитывается ширина спектра от несущей до крайних значений боковых частот ЧМ сигнала.

Результаты поверки считать положительными, если диапазон установки девиации частоты для выходного синусоидального сигнала составляет от 0,001 до  $30,2.10^3$  кГц.

#### *8.* 7 *Проверка параметров импульсного сигнала*

Проверку параметров импульсного сигнала, длительности фронта и среза импульса, выброса на вершине и в паузе импульса проводить установкой измерительной К2-76 на частотах сигнала 1, 10 и 30 МГц.

На генераторе выполнить следующие установки:

- режим генерирования прямоугольных импульсов положительной полярности;

- длительность импульса 0,5 мкс;

- амплитуда 1 В.

Аналоговый фильтр отключен. Длительность фронта и среза импульса измерить по уровню 0,1; 0,9 от полного размаха импульса.

Результаты поверки считать положительными, если параметры импульсного модулирующего сигнала не превышают следующих значений:

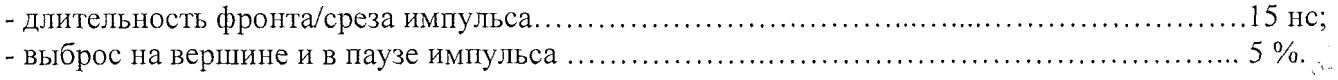

*8.8 Определение выходного сопротивления генератора*

Определение выходного сопротивления генератора провести с помощью вольтметра универсального В7-54/2.

Собрать схему измерений в соответствии с рисунком 5.

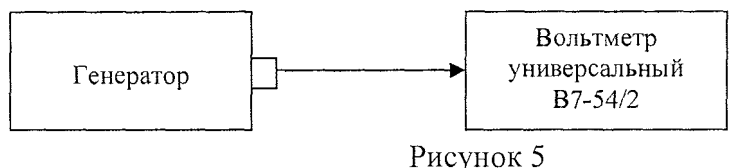

Провести измерения вольтметром универсальным В7-54/2.

Результаты поверки считать удовлетворительными, если выходное сопротивление генератора составляет (50±1) Ом.

## **9 Оформление результатов проведения поверки**

9.1 При положительных результатах поверки на генератор (техническую документацию) наносится оттиск поверительного клейма или выдается свидетельство установленной формы.

9.2 Значения характеристик, определенные в процессе поверки, заносятся в документацию.

9.3 В случае отрицательных результатов поверки применение генератора запрещается, на него выдается извещение о непригодности к применению с указанием причин.

Заместитель начальника отдела ГЦИ СИ "Воентест" 32 ГНИИИ МО РФ

Научный сотрудник ГЦИ СИ "Воентест" 32 ГНИИИ МО РФ

Р.А. Родин

В.Н. Прокопишин

 $\langle\cdot,\cdot\rangle$